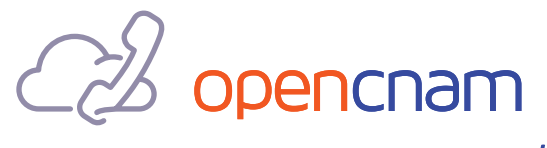

by telo

# Sansay Integration Guide

### A. Introduction

OpenCNAM has several ways through which customers can query its Caller ID Name lookup services. This document details the steps to set up CNAM App Servers on the Sansay VSXi using the OpenCNAM Lookup Service. Support for the INVITE/300 was introduced in version 10.0.2.201.

1

## B. Configuring OpenCNAM SIP Interface

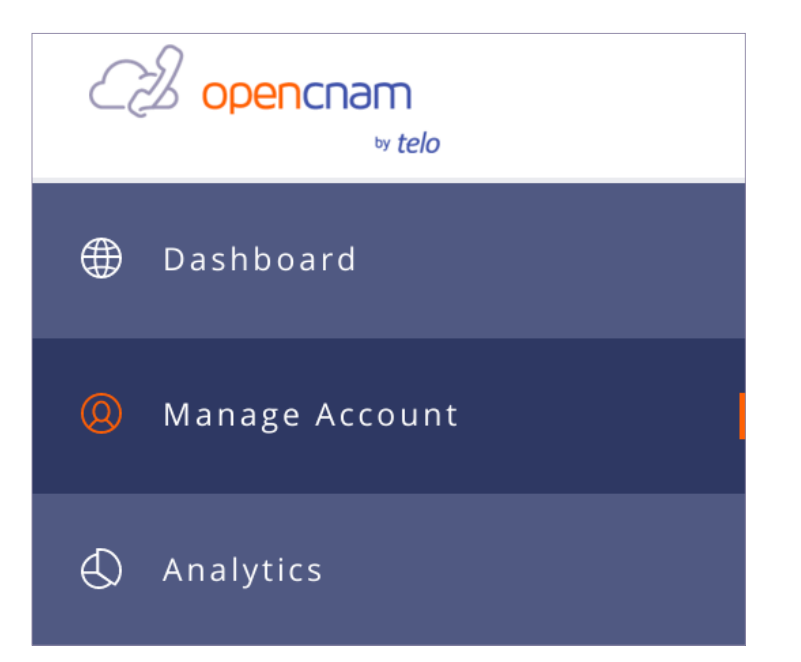

- Log into the OpenCNAM dashboard at www.opencnam.com/dashboard
- 2 Click on Manage Account on the left side bar

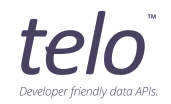

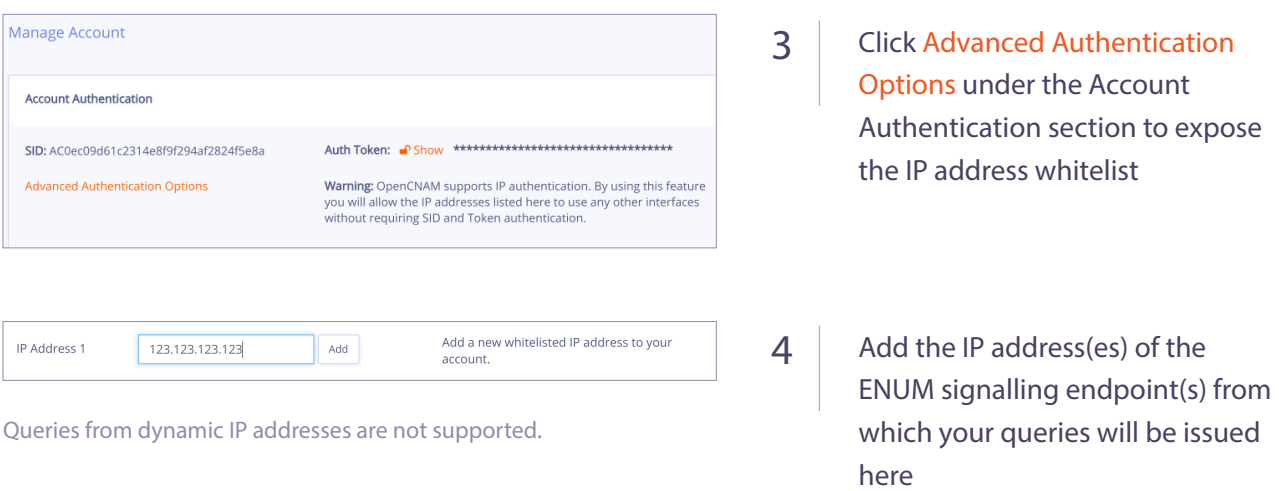

## C. Configuring the OpenCNAM App Server

The integration of Sansay with OpenCNAM entails several points of configuration, summarized here and detailed in the steps immediately below:

- Add OpenCNAM as an App Server on the VSXi. Go to App Servers > CNAM and click 'Add'. 1
- 2 Add the OpenCNAM App Server
	- Use an available Group Index (1-16)
	- Group Policy: round\_robin
	- Resend Period: 1
	- Max Resends: 1
- 3 Add the OpenCNAM IP Address(es).

This currently needs to be an IPv4 address not a domain name. When selecting the Service Port it needs to be one previously defined in OpenCNAM's SIP Whitelist.

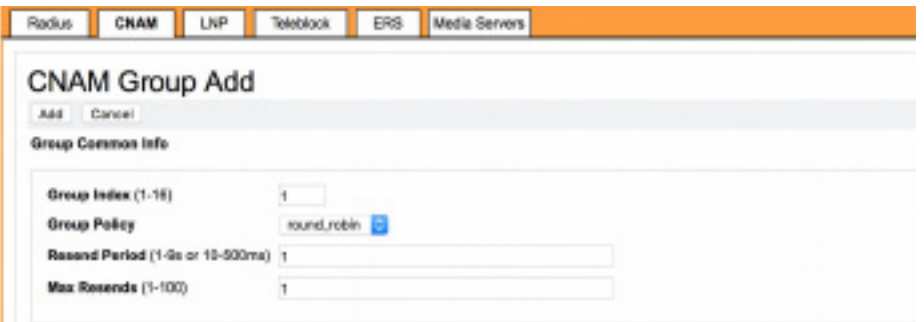

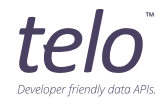

- To support the custom INVITE/300 behavior, you will need to define the OpenCNAM server IP Address(es) as such. This is done from the 'Advanced Parameters page'. 4
	- Go to System > Advanced, click on Advanced Parameters. •

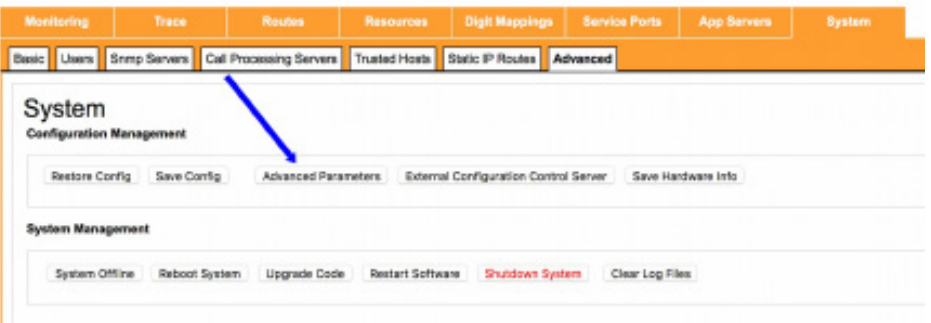

• Select /sg/tid-app from the list of files.

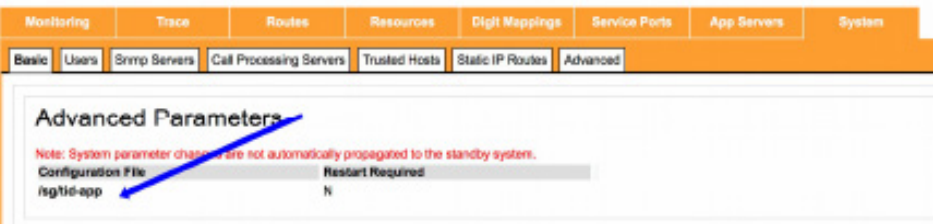

• In the in-line text editor, add the OpenCNAM address. Only add one per line if there are multiple.

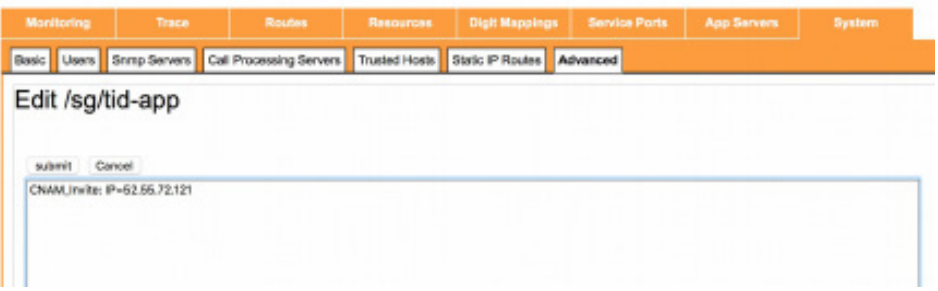

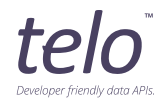

After adding the App Server, enable it on the Resources/Trunk IDs of your choice. CNAM lookups will happen on the outbound leg before the call egresses the VSXi. 5

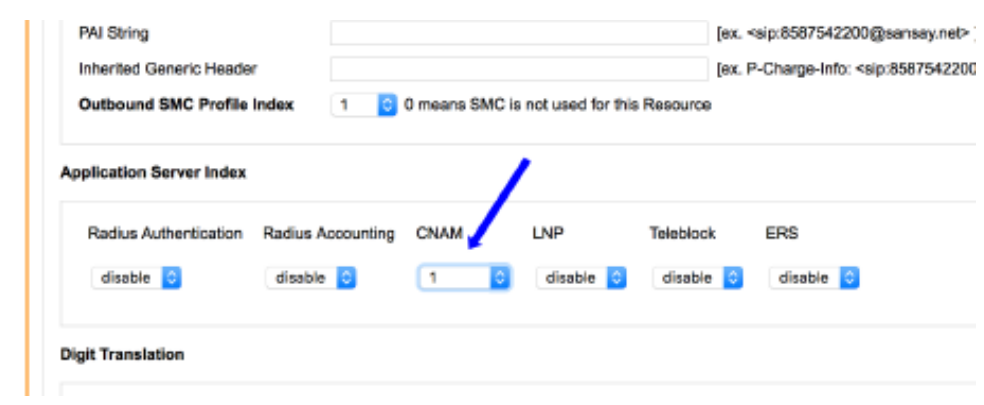

### D. Support / Assistance

Our team can be reached in any of the following ways:

Phone: +1-888-315-8356 (TELO) or +1-678-631-8356 (TELO) Email: support@opencnam.com

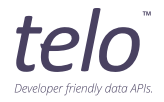